# SKF Multilog On-line System IMx-M 1.X to IMx-M 2.0 Upgrade Procedure

#### Introduction

This document describes the actions needed to upgrade an SKF Multilog IMx-M protection system from version 1.X.X to version 2.0.0. The information included covers:

- Related hardware and software versions
- Hardware compatibility
- Hardware configuration considerations
- Protection firmware and configuration considerations
- Condition monitoring configuration considerations

Carefully follow all the indications and, in case of any doubt, feel free to contact the application engineers or TSG:

- TSG-AMERICAS@skf.com
- TSG-EMEA@skf.com

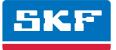

# **Related versions**

#### Hardware versions

The related hardware versions for the SKF Multilog IMx-M 1.X.X and the SKF Multilog IMx-M 2.0.0 are described in **tables 1** and **2**.

|                                                                                                    |                                                  | Table 1 |
|----------------------------------------------------------------------------------------------------|--------------------------------------------------|---------|
| SKF Multilog IMx-M 1.X.X                                                                                                    |                                                  |         |
| Component                                                                                                    | Revision                                         |         |
| Rack (back plane)<br>CPU Adapter Board<br>CPU Board<br>IO Card<br>Power Supply<br>Relay Board<br>CPU/IO Connector Board<br>Relay Connector Board | 4<br>12<br>1.44<br>23 and 24<br>3<br>8<br>4<br>3 |         |

|                                                                                                    |                                                    | Table 2 |
|----------------------------------------------------------------------------------------------------|----------------------------------------------------|---------|
| SKF Multilog IMx-M 2.0.0                                                                                                    |                                                    |         |
| Component                                                                                                    | Revision                                           |         |
| Rack (back plane)<br>CPU Adapter Board<br>CPU Board*<br>IO Card<br>Power Supply<br>Relay Board<br>CPU/IO Connector Board<br>Relay Connector Board | 4<br>12<br>1.44 and 1.45<br>25<br>4<br>8<br>4<br>3 |         |

#### Software versions

The related software versions for the SKF Multilog IMx-M 1.X.X and the SKF Multilog IMx-M 2.0.0 are described in **tables 3** and **4**.

|                                                                                                    |                                                   | Table 3 |                                                                                                    |                                                              | Table 4 |
|----------------------------------------------------------------------------------------------------|---------------------------------------------------|---------|----------------------------------------------------------------------------------------------------|--------------------------------------------------------------|---------|
| SKF Multilog IMx-M 1.X.X                                                                                                    |                                                   |         | SKF Multilog IMx-M 2.0.0                                                                                                    |                                                              |         |
| Software                                                                                                    | Revision                                          |         | Software                                                                                                    | Revision                                                     |         |
| Protection Firmware<br>CM Firmware<br>IMx-M Configurator<br>Multilog IMx Configurator<br>Online Device Configurator<br>SKF @ptitude Observer<br>SKF @ptitude Analyst | 192<br>0.972<br>1.0.13P26<br>-<br>8.5<br>8.5<br>- |         | Protection Firmware<br>CM Firmware<br>IMx-M Configurator<br>Multilog IMx Configurator<br>Online Device Configurator<br>SKF @ptitude Observer<br>SKF @ptitude Analyst | 214<br>1.1<br>1.1.13<br>2012 FR1<br>9.0<br>9.0.1<br>2012 FR1 |         |

# Hardware compatibility

Consider three important things related with the power supplies and the IO boards when upgrading an SKF Multilog IMx-M system, as follows:

- Both power supplies in an SKF Multilog IMx-M rack shall be of the same revision. This means both power supplies are revision 03 or both power supplies are revision 04. Power supply revision 04 produces a higher voltage and cannot be combined with power supply revision 03.
- IO boards with a serial number pre-260 cannot be used in combination with power supplies revision 04 or newer. Because of the higher voltage of the revision 04 power supplies, the RTD temperature measurements will be out of specification.
   Note: IO boards of revision 23 and 24 can only be recalibrated at the factory by replacing some components to support power supply revision 04 or newer. For older IO board revisions, contact SKF Condition Monitoring Center Luleå.
- IO boards of revision 25 are compatible with power supplies of revision 03.

Fig. 1 presents an IO board with serial number 212 and a power supply with revision 04. These two boards shall not be combined.

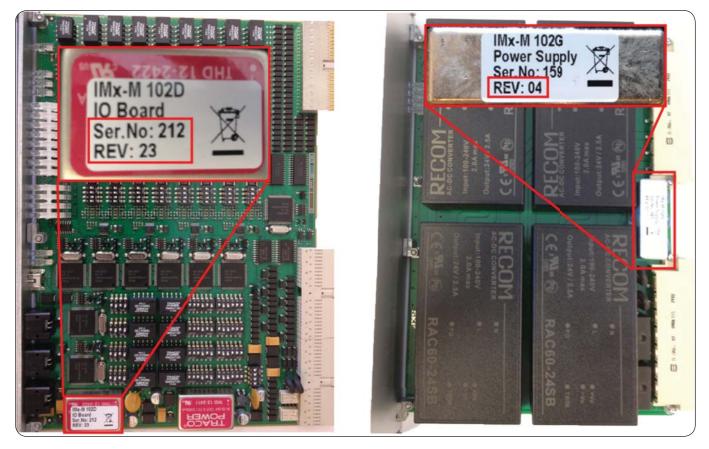

Fig. 1. 10 board with a serial number pre-260 cannot be used in combination with power supply revision 04 or newer.

### Hardware configuration considerations

If the upgrade of the system implies a change in an IO board that is used with RTD sensors, care must be taken with the dip switches setup depending on the IO boards' (old and new) serial numbers ( $\rightarrow$  fig. 2).

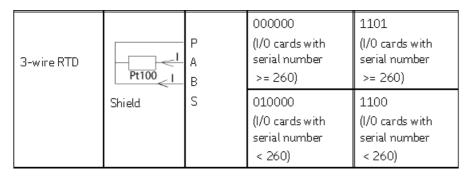

Fig. 2. Dip switch setup for RTD sensors when using IO boards with a serial number lower or higher than 260.

#### Protection firmware and configuration considerations

The protection configuration in the IO board should be upgraded by using the IMx-M Configurator 1.1.13 due to improved validation of the configuration. For this, get the configuration file from the IO board (recommended) or use the configuration file initially used for your phase 1 system.

It is recommended to upgrade the configuration files before upgrading the firmware, and then download the upgraded configuration files to the IO boards as described in the next procedure.

#### Procedure

1 Start the Online device configurator or the Multilog IMx Configurator and click Get Config (→ fig. 3)...

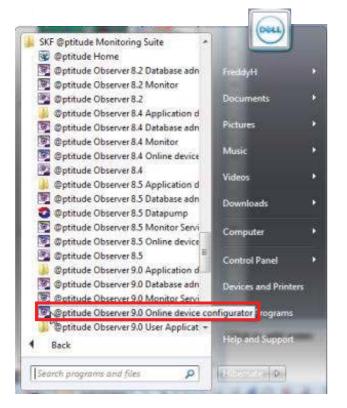

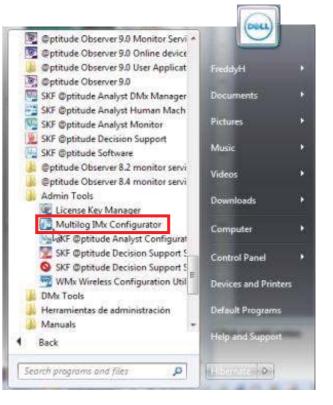

Fig. 3a. Starting the IMx-M Serial Interface.

| Serial Interface for IMx-M Protection                              | ×                                                                                                    |
|--------------------------------------------------------------------|----------------------------------------------------------------------------------------------------|
| Select COM Port :                                                  |                                                                                                    |
| Command                                                            | Adv. debug modes          1. Slave version         (2) Update master fiv.         3. Update firmware Adv.         Enable debug         Ør Capture to disk |
| Ascii row pause 0 [ms] Get Config Update Config Update Firmware CF |                                                                                                    |

Fig. 3b. Starting the IMx-M Serial Interface.

**2** Save the "IMx-M\_TsiCfg\_Readout.bin" file ( $\rightarrow$  fig. 4)..

| STARTING DUMP OF FILE ***         | CLEAR LOCK                             | ^                  |             |              |   |
|-----------------------------------|----------------------------------------|--------------------|-------------|--------------|---|
| STARTING DUMP OF FILE *** Save As |                                        |                    |             |              | _ |
| → FreddyH → My Docum              | nents 🔸 SKF CMC LULEÅ 🔸 TEST 🔸 IMX M 🔸 |                    | • <b>i</b>  | Search IMX M |   |
| Organize 🔻 New folder             |                                        |                    |             |              | • |
| Documents                         | ^ Name                                 | Date modified      | Туре        | Size         |   |
| J Music                           | 🗉 🔰 Delivery test                      | 9/5/2011 2:57 PM   | File folder |              |   |
| Pictures                          | No CPU test                            | 11/30/2011 2:04 PM | File folder |              |   |
| SKF CMC LULEÅ                     | Pt100-sensor theory_files              | 10/19/2011 6:07 AM |             |              |   |
| SKF LATINTRADE                    | Specification test                     | 12/6/2011 4:01 PM  | File folder |              |   |
| Videos                            | Specification test 2                   | 2/15/2012 4:59 PM  | File folder |              |   |
| FreddyH                           | Specification test 3                   | 2/17/2012 8:59 AM  | File folder |              |   |
| AppData                           | Mx-M_ProtCfg_Slot1_2012-01-11_05_2     | 1/11/2012 6:22 AM  | BIN File    | 3 K          | В |
| E Contacts                        | IMx-M_ProtCfg_527_Slot1_5_2012-01-12   |                    | BIN File    | 3 K          | В |
| besktop                           | IMx-M_ProtCfg_Test_Slot1_1_2011-07-21  |                    | BIN File    | 3 K          | В |
| bownloads                         | IMx-M_TsiCfg_Readout.BIN               | 8/5/2011 11:44 AM  | BIN File    | 3 K          | В |
| nar 🙀 Favorites                   | IMx-R_TsiCfg_Readout.bin               | 10/17/2011 1:44 PM | BIN File    | 3 K          | В |
| Links                             | Orbit testing.bin                      | 12/12/2011 4:50 PM | BIN File    | 3 K          | В |
| My Documents                      | PT100 testing F.bin                    | 12/27/2011 11:52   | BIN File    | 3 K          | B |
| rov 📙 Bluetooth                   | <ul> <li>PT100 testina.bin</li> </ul>  | 12/27/2011 11:45   | BIN File    | 3 K          | В |
| File name: IMx-M_TsiCfg_Read      | dout.bin                               |                    |             |              |   |
| Save as type: Binary files(*.BIN) |                                        |                    |             |              |   |

Fig. 4. Readout file stored as "IMx-M\_TsiCfg\_Readout.bin".

3 Start the IMx-M Configurator application, type the password (secret) and click **Open Configuration** (→ fig. 5)..

| IMxMConfig.exe                       |                                                                            |
|--------------------------------------|----------------------------------------------------------------------------|
| ↓ ·                                  | S IMx-M Protection Configurator 1.1.13                                     |
| IMx-M Protection Configurator 1.1.13 | Configuration settings<br>Configure IMx-M Change password<br>File commands |
|                                      | Open Configuration Generate Configuration                                  |
|                                      | Type: 5 Close                                                              |

Fig. 5. Starting IMx-M Configurator application.

4 Select the "IMx-M\_TsiCfg\_Readout.bin" file or a previously stored configuration file and click **Open** (→ fig. 6).

| Irganize + New folder                                                                                                    |        |                                                                                                    |                                                                                                    | 目 •                                                                                                    | 1        |
|----------------------------------------------------------------------------------------------------|--------|----------------------------------------------------------------------------------------------------|----------------------------------------------------------------------------------------------------|----------------------------------------------------------------------------------------------------|----------|
| Apps<br>del<br>Drivers<br>Intel<br>OkiDriver<br>oractexe<br>pathops<br>PertLogs<br>Program Files<br>Program Files<br>OkiDriver<br>Program Files<br>Program Files<br>QUARANTINE<br>skf<br>temp<br>Tempdata<br>Ucers<br>Default |        | Name Delivery test No CPU test Pt00-sensor theory, files Specification test Specification test 2 Specification test 3 Mo-M_PrectCg_Stort_2012-01-11_05_2 Mo-M_PrectCg_Stort_2012-01-22 Mo-M_PrectCg_Stort_2012-01-22 MO-M_PrectCg_Stort_2012-01-22 MO-M_PrectCg_Stort_2012-01-22 MO-M_PrectGg_Stort_2012-01-22 MO-M_PrectGg_S | Date modified<br>9/5/2011 2:57 PM<br>11/30/2011 2:04 PM<br>10/19/2011 6:07 AM<br>2/15/2012 4:59 PM<br>2/15/2012 4:59 PM<br>2/17/2012 6:59 AM<br>1/11/2012 6:23 AM<br>1/21/2012 6:23 AM<br>1/21/2011 2:08 PM<br>2/20/2012 5:27 PM<br>10/17/2011 1:45 PM<br>12/27/2011 1:51 PM<br>12/27/2011 11:52 | Type<br>File folder<br>File folder<br>File folder<br>File folder<br>File folder<br>BIN File<br>BIN File<br>BIN File<br>BIN File<br>BIN File<br>BIN File<br>BIN File<br>BIN File<br>BIN File | 5        |
| File name: IMx-M_TsiCfg_Reador                                                                                                    | ut.80N |                                                                                                    | • Mo-Mi                                                                                                    | Configuration file                                                                                                    | (".bir * |

Fig. 6. Readout file selection.

5 Click **OK** and then click **Configure IMx-M** ( $\rightarrow$  fig. 7).

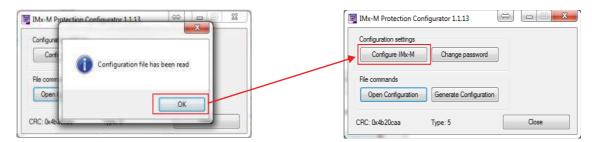

Fig. 7. Opening the configuration file.

6 Check that the configurations for analogue channels, digital channels, relays and modbus are OK (→ fig. 8).

| Marthon Series                                                              | nels Digital channels Relay                          | 1001127  |              |              |    | _ |   |    | _           | _ | - | _ | _ | - |
|-----------------------------------------------------------------------------|------------------------------------------------------|----------|--------------|--------------|----|---|---|----|-------------|---|---|---|---|---|
| System setup<br>Installed IO boards<br>Stot 1<br>Stot 2<br>Stot 3<br>Stot 4 | Installed relay boards<br>Stot 1<br>Stot 2<br>Stot 3 | ·        | alization of | system setu; |    |   |   |    | Same of the |   |   |   |   | • |
| This configuration is for                                                   |                                                      | а<br>5 П | 1            |              | SE |   |   |    |             |   |   |   |   |   |
| 3101 2                                                                      | •).                                                  | 1        |              |              |    |   | 0 | 83 | -           |   | 0 |   | - |   |

Fig. 8. Verify that all the configurations are OK.

7 If using Power Supply Circuit Fault Check, you should verify the ranges according to the type of power supply used (-> fig. 9). See table 5.

Firmware versions older than 214 have fixed power supply check limits (not user configurable) and hence do not support the new revision 04 power supply with increased voltage level.

| General Analogue | channels Digital      | channels Relay | s Modbus | Power       |       |      |  |
|------------------|-----------------------|----------------|----------|-------------|-------|------|--|
|                  | at 1 Circuit Fault Ch |                |          |             |       |      |  |
| V Enable         | Low level:            | 22000          | [mV]     | High level: | 26000 | [wV] |  |
| Power Supply Ur  | nt 2 Gircuit Fault Ch | eck            |          |             |       |      |  |
| V Enable         | Low level:            | 22000          | [mV]     | High level: | 26000 | [mV] |  |

Fig. 9a. Power configuration for power supplies revision 03.

| General | Analogue channels     | Digital channels | Relays Modbu | as Power    |       |      |  |
|---------|-----------------------|------------------|--------------|-------------|-------|------|--|
| Power   | Supply Unit 1 Circuit | Fault Check      |              |             |       |      |  |
| V E     | inable Low            | level: 240       | 00 [mV]      | High level: | 27500 | [Vm] |  |
| Power   | Supply Unit 2 Circuit | Fault Check      |              |             |       |      |  |
|         | nable Low             | level: 240       | 00 [mV]      | High level: | 27500 | [mV] |  |

Fig. 9b. Power configuration for power supplies revision 04.

|                         |                             |                             | Table 5 |
|-------------------------|-----------------------------|-----------------------------|---------|
| Power supply circu      | it fault check ranges       |                             |         |
|                         | Power supply<br>rev 03 (mV) | Power supply<br>rev 04 (mV) |         |
| Low level<br>High level | 22000<br>26000              | 24000<br>27500              |         |

8 When all the parameters are configured, click **Close** and then generate the configuration file (→ **fig. 10**). The configuration file will be stored in the same folder as where the IMx-M Protection Configurator software is located.

Before downloading the new configuration file to the IO board, proceed with the firmware upgrade.

| Configuration settings |                        |
|------------------------|------------------------|
| Configure IMx-M        | Change password        |
| File commands          |                        |
|                        |                        |
| Open Configuration     | Generate Configuration |

Fig. 10. Generating the new configuration file.

9 Advanced upgrade procedure must be used when upgrading the protection firmware to version 214. For this, go back to the IMx-M Serial Interface (as in step 1.), select the **Enable debug** option and then click **Update firmware Adv.** (→ **fig. 11**).

| Serial Interface for IMx-M Protection                              | <b></b>                                                             |
|--------------------------------------------------------------------|---------------------------------------------------------------------|
| Select COM Port : 1                                                |                                                                     |
| CLEAR LOCK                                                         |                                                                     |
|                                                                    |                                                                     |
|                                                                    |                                                                     |
|                                                                    |                                                                     |
|                                                                    |                                                                     |
|                                                                    |                                                                     |
|                                                                    |                                                                     |
|                                                                    |                                                                     |
|                                                                    |                                                                     |
|                                                                    | Adv. debug modes                                                    |
|                                                                    | 1. Slave version                                                    |
|                                                                    | <ol> <li>Update master fw.</li> <li>Update firmware Adv.</li> </ol> |
|                                                                    | ✓ Enable debug                                                      |
| T Command                                                          | Capture to disk                                                     |
|                                                                    | J€ Capitale to disk                                                 |
| Ascii row pause 0 [ms] Get Config Update Config Update Firmware CF | Close                                                               |

Fig. 11. Update firmware advanced when upgrading to firmware 214.

10 Select firmware imxm\_214.a48 and click Open (→ fig. 12).

| pen                                                                                                    |                                                                       | 0.8.                                    | ×                    |
|----------------------------------------------------------------------------------------------------|-----------------------------------------------------------------------|-----------------------------------------|----------------------|
| 🕤 🔵 🔻 🥼 « SKF CMC LULEÅ                                                                                                    | TEST • IMX M • Specification test 4 • Phase 2 • Test 2 • Applications |                                         | Applications 3       |
| Organize 👻 New folder                                                                                                    |                                                                       |                                         | II • 🗐 0             |
| Release informati * Signal simulation Special sensors                                                                                                    | SKF CMC LULEÅ library<br>Applications                                 |                                         | Arrange by: Folder - |
| Specification test                                                                                                    | Name                                                                  | Date modified                           | Type Si              |
| J Specification test                                                                                                    | imxm_214.a48                                                          | 8/27/2012 12:41 PM                      | A48 File             |
| Specification test Specification test Specification test Specification test CM firmware CM firmware Modiscan Simply modb Simply modb Test 1 Part 2 Paplication Configuration Configurat | Type: A48 File<br>Size: 36 KB<br>Date modified: 8/27/2012 12:41 PM    |                                         |                      |
| S Modscanzip +                                                                                                    | 4 [                                                                   |                                         |                      |
| File <u>n</u> ame: in                                                                                                    | xm_214.a48                                                            | <ul> <li>Firmwa</li> <li>Ope</li> </ul> | n 🔽 Cancel           |

Fig. 12. Select firmware version 214.

11 Type the password (secret) and click OK (→ fig. 13). It will take a few minutes to send the firmware, and then a pop up window will display when the firmware has successfully been downloaded. The "intd0" command will give you information about the firmware version (→ fig. 14).

| Serial Interface for IMx-M Protection                                                                                                    | 23     |
|----------------------------------------------------------------------------------------------------|--------|
| Select COM Port: 6                                                                                                    |        |
| 4 Data: 03         FW Brcst: Adr: 00FC7E90 Num: 64 Data: AF         FW Brcst: Adr: 00FC7EF4 Num: 64 Data: F0         FW Brcst: Adr: 00FC7F58 Num: 64 Data: BB         FW Brcst: Adr: 00FC7F50 Num: 64 Data: 23         FW Brcst: Adr: 00FC6020 Num: 64 Data: 23         FW Brcst: Adr: 00FC8084 Num: 64 Data: DA         FW Brcst: Adr: 00FC8080 Num: 64 Data: DA         FW Brcst: Adr: 00FC8180 Num:         FW Brcst: Adr: 00FC8180 Num:         FW Brcst: Adr: 00FC8218 Num:         FW Brcst: Adr: 00FC8210 Num:         FW Brcst: Adr: 00FC8210 Num:         FW Brcst: Adr: 00FC8340 Num:         FW Brcst: Adr: 00FC8340 Num:         FW Brcst: Adr: 00FC8400 Num:         FW Brcst: Adr: 00FC8400 Num:         FW Brcst: Adr: 00FC8340 Num:         FW Brcst: Adr: 00FC8340 Num:         FW Brcst: Adr: 00FC8400 Num:         FW Brcst: Adr: 00FC8400 Num:         FW Brcst: Adr: 00FC8400 Num:         FW Brcst: Adr: 00FC8400 Num:         FW Brcst: Adr: 00FC8400 Num:         FW Brcst: Adr: 00FC8400 Num:         FW Brcst: Adr: 00FC8580 Num:         FW Brcst: Adr: 00FC8580 Num:         FW Brcst: Adr: 00FC8580 Num:         FW Brcst: Adr: 00FC8580 Num:         FW Brcst: Adr: 00FC8580 Num:         FW Brcst: Adr: 00FC8580 Num: | er fw. |
| FW Brcst: Adr: 00FC8660 Num: 64 Data: CB         FW Brcst: Adr: 00FC86C4 Num: 64 Data: 0C         FW Brcst: Adr: 00FC8728 Num: 64 Data: 88                                                                                                    |        |
| Command  Capture to disk                                                                                                    |        |
| Ascii row pause 0 [ms] Get Config Update Config Update Firmware CF                                                                                                    | ose    |

Fig. 13. Initiating firmware download.

| Serial Interface for IMx-M Protection                              | ×                       |
|--------------------------------------------------------------------|-------------------------|
| Select COM Port : 6                                                |                         |
|                                                                    |                         |
| CLEAR LOCK                                                         |                         |
| SFW CRC: 00000000 .                                                |                         |
| intd0                                                              |                         |
| FW Versions:                                                       |                         |
| IOM = 0214                                                         |                         |
| IOS0 = 0214                                                        |                         |
| IOS1 = 0214                                                        |                         |
| IOS2 = 0214                                                        |                         |
| IOS3 = 0214                                                        |                         |
| IOS4 = 0214                                                        |                         |
| IOS5 = 0214                                                        |                         |
| IOS6 = 0214                                                        |                         |
| IOS7 = 0214<br>RELM = 0214                                         |                         |
| RELM = 0214<br>RELS0= 0214                                         |                         |
| RELSU= 0214<br>RELS1= 0214                                         |                         |
| RELS1- 0214<br>RELS2= 0214                                         |                         |
| RELS3= 0214                                                        | Adv. debug modes        |
| RELS4= 0214                                                        |                         |
| RELS5= 0214                                                        | 1. Slave version        |
| RELS6= 0214                                                        | (2). Update master fw.  |
| RELS7= 0214                                                        |                         |
| MFW CRC: 11749521                                                  | 3. Update firmware Adv. |
| SFW CRC: 00000000                                                  |                         |
| · · · · · · · · · · · · · · · · · · ·                              | Enable debug            |
| Command                                                            | Capture to disk         |
|                                                                    |                         |
| Ascii row pause 0 [ms] Get Config Update Config Update Firmware CF |                         |

Fig. 14. Printout for the intd0 command.

Firmware 214 can be used on previously released IO boards (revisions 23 and 24).

12 Now it is possible to proceed downloading the upgraded configuration file. Click Update Config, select the upgraded configuration file and type the password to download the new configuration to the IO board ( $\rightarrow$  fig. 15).

| rial Interface for IMx-M Protection                                                                                                    |                                  |                                                                  |                       |
|----------------------------------------------------------------------------------------------------|----------------------------------|------------------------------------------------------------------|-----------------------|
| Select COM Port : 6                                                                                                    |                                  |                                                                  |                       |
|                                                                                                    |                                  |                                                                  |                       |
| CLEAR                                                                                                    | LOCK                             |                                                                  |                       |
| FW CRC: 00000000                                                                                                    | * ·                              |                                                                  |                       |
| ntd0                                                                                                    |                                  |                                                                  |                       |
| W Versions:<br>ON = 0214                                                                                                    |                                  | Serial Interface for IMx-M Protection                            |                       |
| CR = 0214<br>OS0 = 0214                                                                                                    |                                  | Select COM Port: 6 *                                             |                       |
| 051 = 0214                                                                                                    |                                  |                                                                  |                       |
| 052 = 0214                                                                                                    |                                  | Sending file to DAD                                              |                       |
| OS3 = 0214                                                                                                    |                                  | CLEAR LOOK                                                       |                       |
| 054 = 0214                                                                                                    |                                  | Relflash: OK                                                     |                       |
| 035 = 0214                                                                                                    |                                  | Please send configuration file                                   |                       |
| 036 = 0214                                                                                                    |                                  | Received ok.                                                     |                       |
| 057 = 0214                                                                                                    |                                  | Relflash: Flash programming started                              |                       |
| ELM = 0214                                                                                                    |                                  | E                                                                |                       |
| ELS0= 0214                                                                                                    |                                  | Rebooting! Cause: 0x50                                           |                       |
| ELS1= 0214                                                                                                    |                                  | TWY-M (C) SKE CHC AB                                             |                       |
| ELS2= 0214                                                                                                    | A Password                       | sion: 0214                                                       |                       |
| ELS3= 0214<br>ELS4= 0214                                                                                                    |                                  | 1d: Aug 27 2012 12:43:46 Observer on-line device Configura.      |                       |
| EL54= 0214<br>EL55= 0214                                                                                                    | - Please enter password          |                                                                  |                       |
| ELS6= 0214                                                                                                    | - rease ever particular          |                                                                  |                       |
| ELS7= 0214                                                                                                    |                                  | rdType: IO Seffect OK                                            |                       |
| (FW CRC: 11749521                                                                                                    | Dk.                              | Cancel cuAdr: 00                                                 |                       |
| SFW CRC: 00000000                                                                                                    |                                  | ntID: 01                                                         |                       |
|                                                                                                    | Enable debug                     | mySlotID: 02                                                     | Adv. debug modes      |
| ommand                                                                                                    |                                  | mynemic of                                                       | -                     |
| VIIIINE N                                                                                                    | Capture to disk                  | Scanning for I2C devices 3C 3                                    | 1. Slave version      |
|                                                                                                    |                                  | DisarmCh: 0000                                                   | 121 Update master for |
| aci row pause 0 [ms] Get Config Update Config Update Firmware                                                                                                    | CF Dose                          | Selftest; Ok!                                                    |                       |
| Ice row paces in [mail occounty close county chose county                                                                                                    |                                  | DiagOk<br>Disp: OK                                               | 3. Update firmware Ad |
| Ория                                                                                                    |                                  | 1                                                                | F Enable debug        |
| * 05 (C) + Users + Freddyl+ + My Documents + SKF CMC BLEA + TEST + BMCM +                                                                                                    | • 49 ( Search MIT )              | Command                                                          | Capiture to disk.     |
| Organize + New Yolder                                                                                                    | = · 1 •                          |                                                                  |                       |
| Apps * Name                                                                                                    | Date modified Type Sa *          | Asci row pause 0 [m] Get Config Update Config Update Firmware CF | Qose                  |
| a dell                                                                                                    | 8/5/2011 2-57 PM File-folder     |                                                                  |                       |
| Bruest Burger                                                                                                    | 11/30/2011 2/4 PM File Islate    |                                                                  |                       |
| in local and here the second second s | 10/15/2011 AM Fitchder           |                                                                  |                       |
| ChiDover                                                                                                    | 12/6/201 AULPM File-folder       |                                                                  |                       |
| a cractese Exercise text 2                                                                                                    | 2/15/2/12 4-50 PM File-fulder    |                                                                  |                       |
| primo                                                                                                    | 2/12/2012/8-30 AM File-fulder P. |                                                                  |                       |
| Perfogs                                                                                                    |                                  |                                                                  |                       |
| Program Files                                                                                                    |                                  |                                                                  |                       |
| Program Files (MR)                                                                                                    | TITLIDEL 200 PM BRIFIN           |                                                                  |                       |
| ProgramCuta Bio-M, TuChy, Readout BIN                                                                                                    | LODODLI SZEPHA BINEFile          |                                                                  |                       |
| QUARANTINE Date of Course and Course and Cou | 10/17/2011 1-44 PM #81/File      |                                                                  |                       |

Fig. 15. Download the new configurations to the SKF Multilog IMx-M.

#### Condition monitoring configuration considerations

The distribution of the virtual channels when using the internal communication between the protection part and the condition monitoring part has changed in SKF @ptitude Observer. Because of this, care must be taken and a review of the virtual channel assignment shall be done according to the following:

1 When using SKF @ptitude Observer 8.5 in combination with CM firmware 0.972, the virtual channels were distributed as in table 6:

|                                                                                                    |                                                                                                    |                                                      |                                                      | Table 6 |
|----------------------------------------------------------------------------------------------------|----------------------------------------------------------------------------------------------------|------------------------------------------------------|------------------------------------------------------|---------|
| SKF Multilog IMx-M                                                                                                  | 1.X                                                                                                    |                                                      |                                                      |         |
| Protection<br>analogue channel                                                                                      | Analogue<br>virtual channel                                                                                  | Protection<br>digital channel                        | Digital<br>virtual channel                           |         |
| ch1<br>ch2<br>ch3<br>ch4<br>ch5<br>ch6<br>ch7<br>ch8<br>ch9<br>ch10<br>ch11<br>ch12<br>ch13<br>ch14<br>ch15<br>ch16 | 101<br>102<br>103<br>104<br>105<br>106<br>107<br>108<br>109<br>110<br>111<br>112<br>113<br>114<br>115<br>116 | ch1<br>ch2<br>ch3<br>ch4<br>ch5<br>ch6<br>ch7<br>ch8 | 117<br>118<br>119<br>120<br>121<br>122<br>123<br>124 |         |

2 When using SKF @ptitude Observer 9.0.1 in combination with CM firmware 1.1, the virtual channels are now distributed as in table 7:

|                                                                             |                                                                           |                                                                             |                                                                           |                                                      |                                                      | Table 7 |
|-----------------------------------------------------------------------------|---------------------------------------------------------------------------|-----------------------------------------------------------------------------|---------------------------------------------------------------------------|------------------------------------------------------|------------------------------------------------------|---------|
| SKF Multilog IMx-M                                                          | 12.0.0                                                                    |                                                                             |                                                                           |                                                      |                                                      |         |
| Protection<br>analogue channel                                              | Analogue<br>virtual channel                                               | Protection analogue<br>channel (DC GAP)                                     | Analogue virtual<br>channel (DC GAP                                       | Protection<br>digital channel                        | Digital<br>virtual channel                           |         |
| ch1<br>ch2<br>ch3<br>ch4<br>ch5<br>ch6<br>ch7<br>ch8<br>ch9<br>ch10<br>ch11 | 101<br>102<br>103<br>104<br>105<br>106<br>107<br>108<br>109<br>110<br>111 | ch1<br>ch2<br>ch3<br>ch4<br>ch5<br>ch6<br>ch7<br>ch8<br>ch9<br>ch10<br>ch11 | 117<br>118<br>119<br>120<br>121<br>122<br>123<br>124<br>125<br>126<br>127 | ch1<br>ch2<br>ch3<br>ch4<br>ch5<br>ch6<br>ch7<br>ch8 | 101<br>102<br>103<br>104<br>105<br>106<br>107<br>108 |         |
| ch12<br>ch13<br>ch14<br>ch15<br>ch16                                        | 112<br>113<br>114<br>115<br>116                                           | ch12<br>ch13<br>ch14<br>ch15<br>ch16                                        | 128<br>129<br>130<br>131<br>132                                           |                                                      |                                                      |         |

Please contact:

**SKF Condition Monitoring Center – Luleå** Aurorum 30 · SE-977 75 Luleå · Sweden Tel: +46 (0)31 337 1000 · Fax: +46 (0)920 134 40

#### Web: www.skf.com

 $\circledast$  SKF, @PTITUDE and MULTILOG are registered trademarks of the SKF Group.

All other trademarks are the property of their respective owners.

© SKF Group 2013 The contents of this publication are the copyright of the publisher and may not be reproduced (even extracts) unless prior written permission is granted. Every care has been taken to ensure the accuracy of the information contained in this publication but no liability can be accepted for any loss or damage whether direct, indirect or consequential arising out of the use of the information contained herein.

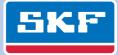